# **User guide on '***Improved multidimensional poverty measurement in Nigeria'* **Project**

## ➢ **General structure**

The code package presented in this study aims to analyze in the empirical framework of Nigeria, the design of an improved indicator of multidimensional poverty. The general structure of the analytical work is presented in the following flowchart.

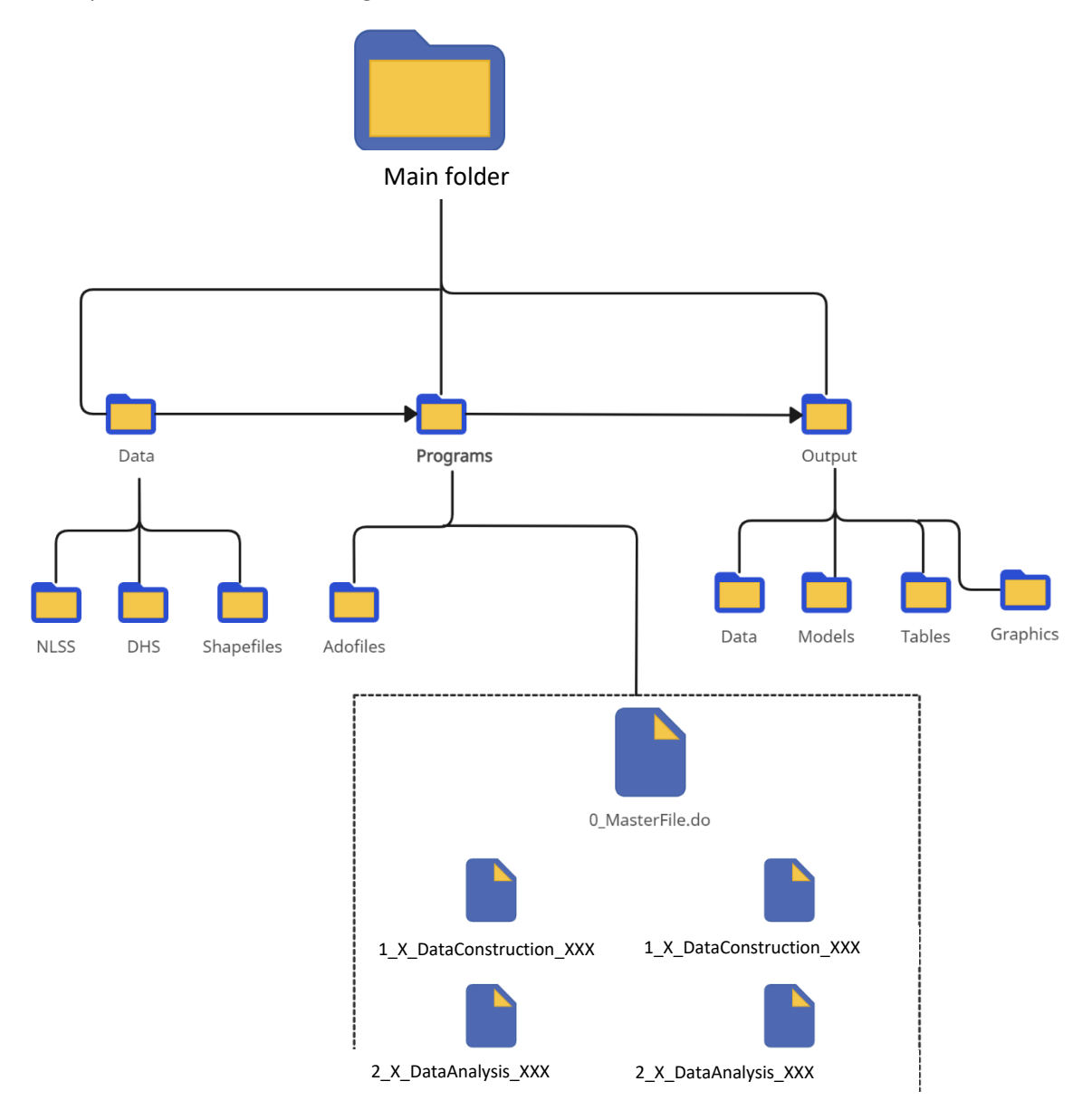

#### ➢ **Data source**

The results reported in this analysis are based on two main data sources:

- 2018-19 Nigeria Living Standards Survey (NLSS) This data can be downloaded on world bank microdata website at [: https://microdata.worldbank.org/index.php/catalog/3827\)](https://microdata.worldbank.org/index.php/catalog/3827)
- 2018 Nigeria Demographic and Health Survey (DHS)

This data can be download at<https://dhsprogram.com/data/>

To do so first login/Register for datasets access. Note that you need to explain the project on which you need the datasets. Permission will be granted within few days. The DHS team will send you a notification. You can download data using filter on Country -Nigeria- and Year -2019-, Questionnaire type - All.

Additional data on Nigeria shapefiles available in the package have been used to produce maps. This data can be found on Humanitarian Data Exchange website at [https://data.humdata.org/dataset/cod-ab-nga?](https://data.humdata.org/dataset/cod-ab-nga)

### ➢ **Task-specific programs content**

The sub-objectives, inputs and outputs of each script contained in the *Programs* folder is detailed in the table below.

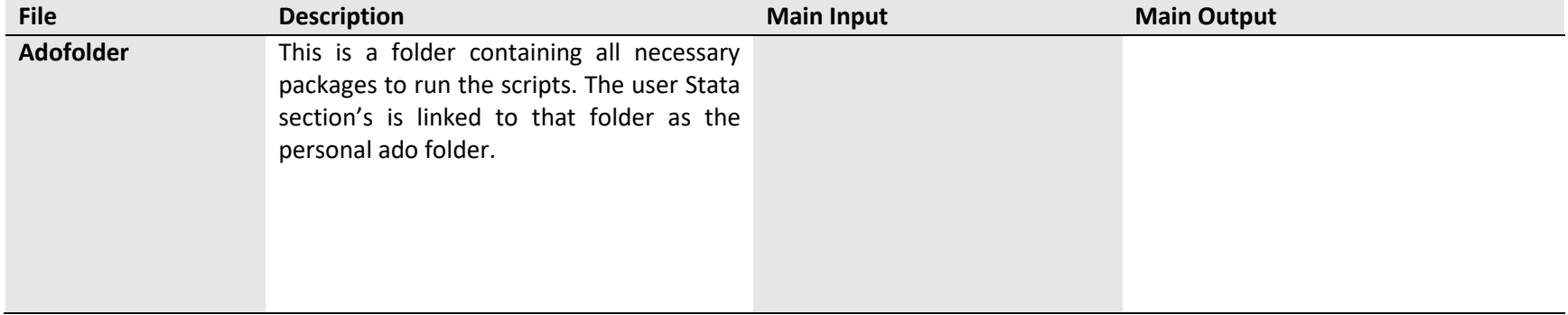

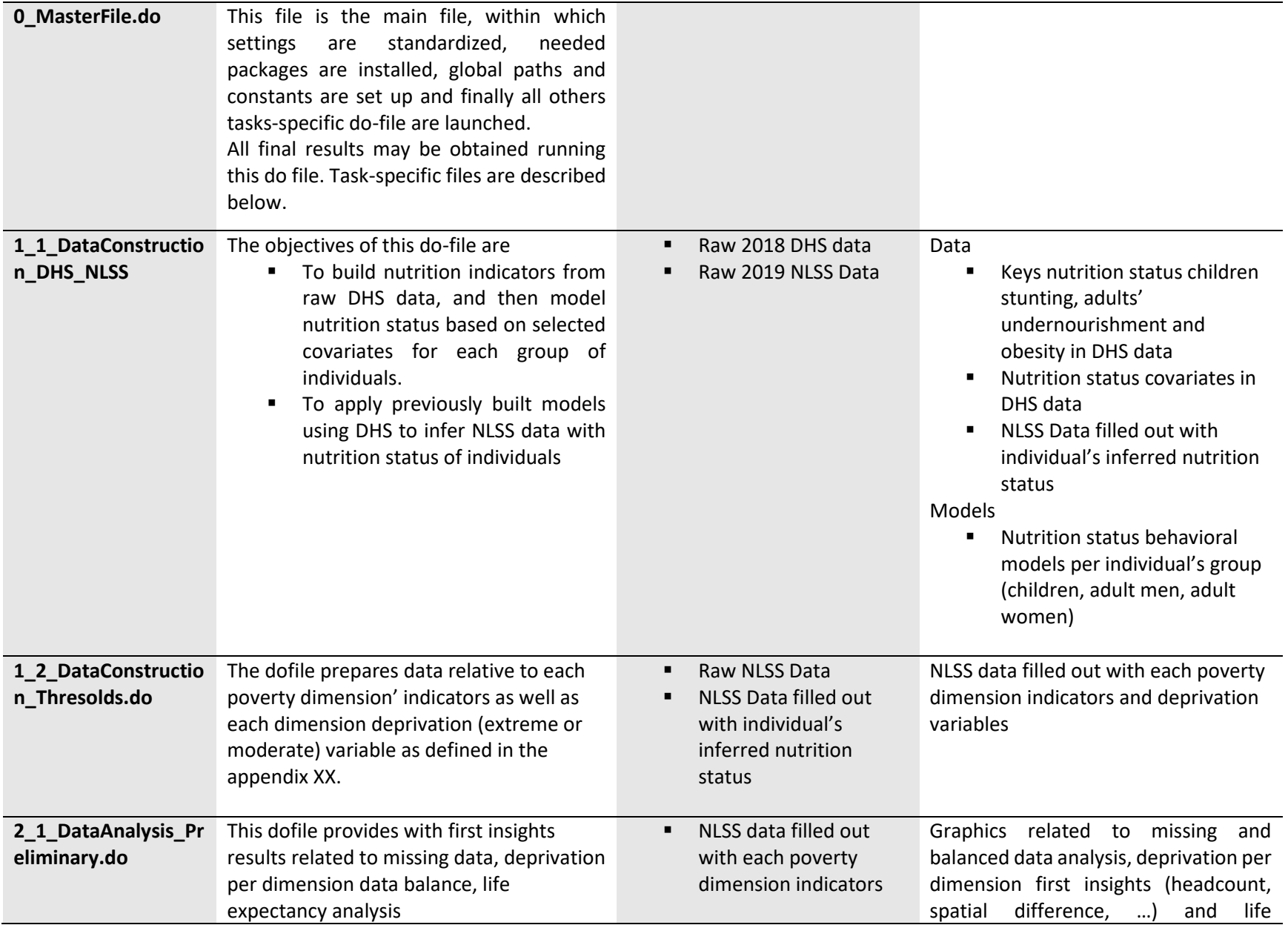

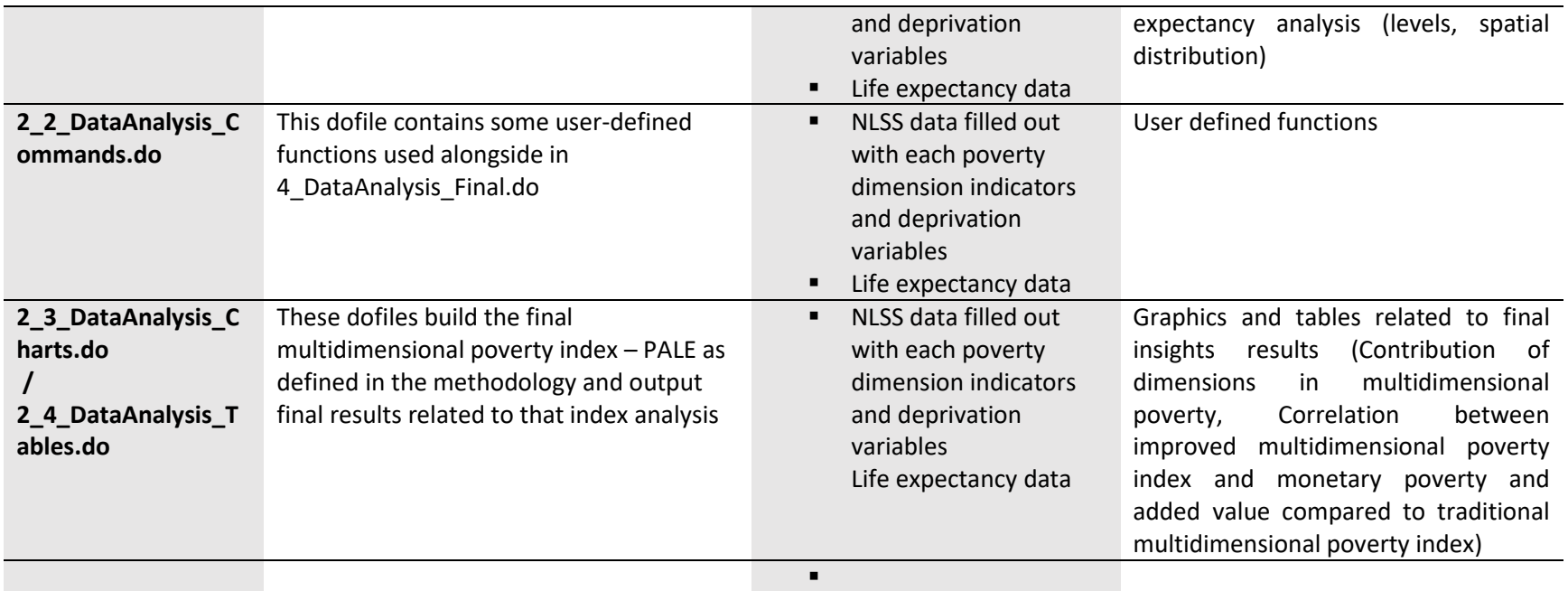

## ➢ **Running instruction**

In order to achieve without running issues this task, reviewers must follow the guidelines below:

- Load the package folder as sent (*MPM\_ReproducibilityPackage* folder)
- Modify in the *0\_MasterFile.do* dofile located in the *Programs* folder the following parameters:
	- o Change global macro *user* to 2 (if not already set to 2)
	- o In the following lines of code, fill within the quotation mark "'', the file path to the location of the project's folder sent.

```
 if $user == 2 {
  global projectfolder "" // Enter the file path to the project folder
}
```
- Be aware that you need R software on your machine.
- Run the modified *0\_MasterFile.do* dofile
- Outputs will appear in the Output folder.